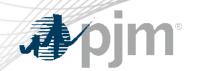

# eGADS SSO Integration

September 5, 2023
Ian Mundell
Planning Committee

www.pjm.com | Public PJM © 2023

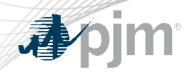

## **Impact Details**

| Product - Action Required                                                                                             | Deadline   | Who May Be Affected |
|----------------------------------------------------------------------------------------------------|------------|---------------------|
| eGADS – Identify existing Account Manager account to be used for authentication OR create new Account Manager account | 10/11/2023 | All eGADS users     |
| eGADS – Start using new version                                                                                       | 11/21/2023 | All eGADS users     |

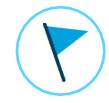

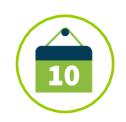

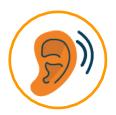

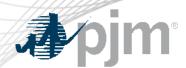

## What is changing?

- Switching from eGADS login method to Account Manager login method
- Authentication with PJM's Single Sign On
- eGADS will be updated to a new browser-based version

## Users must do one of the following

- Identify an existing Account Manager account they will use with eGADS
- Create a new Account Manager account

#### **Additional Information**

- Email was sent out to eGADS users and CAMS on August 11, 2023
- Switchover date is set for November 21, 2023

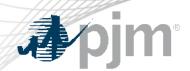

- There will be a hard switchover date from the current eGADS login accounts to Account Manager accounts.
  - This is set for November 21, 2023
- Current eGADS login accounts will stop working at the time of switchover
- CAMs will be responsible for granting access.
- New eGADS users will still need to complete the current eGADS registration form on PJM.com.
- PJM Client Managers will be able to assist with account questions

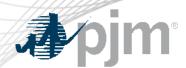

- FAQs now available on PJM.
  - https://pjm.com/markets-and-operations/etools/egads/egads-release-notes
- Current users will need to send PJM their Account Manager login name and their current eGADS login name by October 11, 2023.

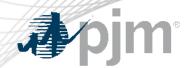

## Registration Process for New Users

## Registration process for new users:

- You must submit the eGADS User Registration Form.
- To gain access to eGADs through Account Manager, you must set up or have an existing user account. The link to register for a user account can be found on the Account Manager page on PJM.com.
- Once the user account is set up, you can request access to eGADS by selecting eGADS read only or eGADS read/write.
- 4. Your company CAM can approve your access request.

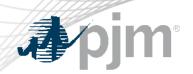

#### Presenters:

Ian Mundell, <a href="mailto:lan.Mundell@pjm.com">lan.Mundell@pjm.com</a>

SME:

GADS Support, gadssupport@pjm.com

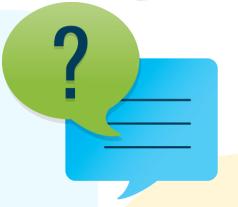

#### Member Hotline

(610) 666 - 8980

(866) 400 - 8980

custsvc@pjm.com

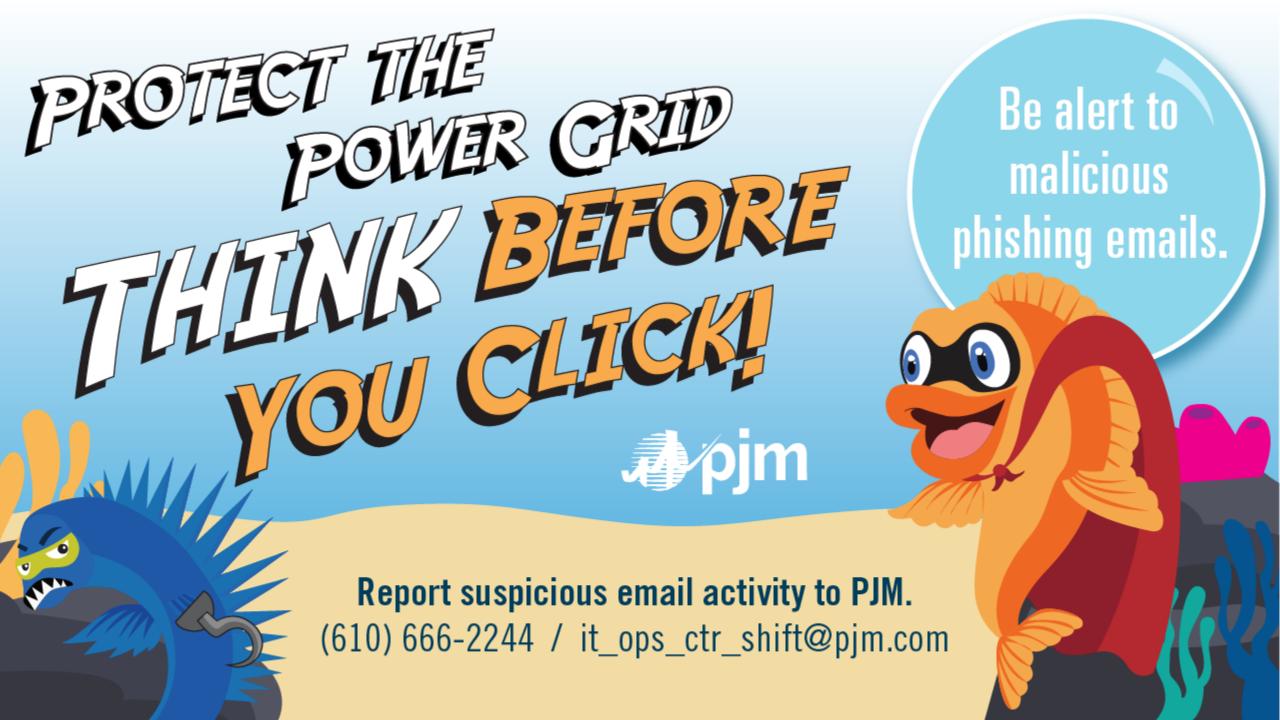